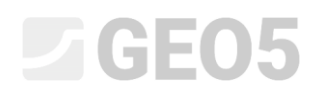

Обновлено: 04/2018

### Расчет устойчивости откоса

Программа: Устойчивость откоса

Файл: Demo\_manual\_08.gst

Данное инженерное руководство описывает расчет устойчивости откоса по круглоцилиндрической и полигональной поверхностям скольжения (с использованием оптимизации) и показывает различия между различными методами расчета устойчивости откоса.

### Постановка задачи

Необходимо выполнить расчет устойчивости откоса с гравитационной подпорной стеной. Рассматривается расчетный случай постоянных нагрузок. Требуемый коэффициент устойчивости *SF = 1,50.* Склон не обводнен.

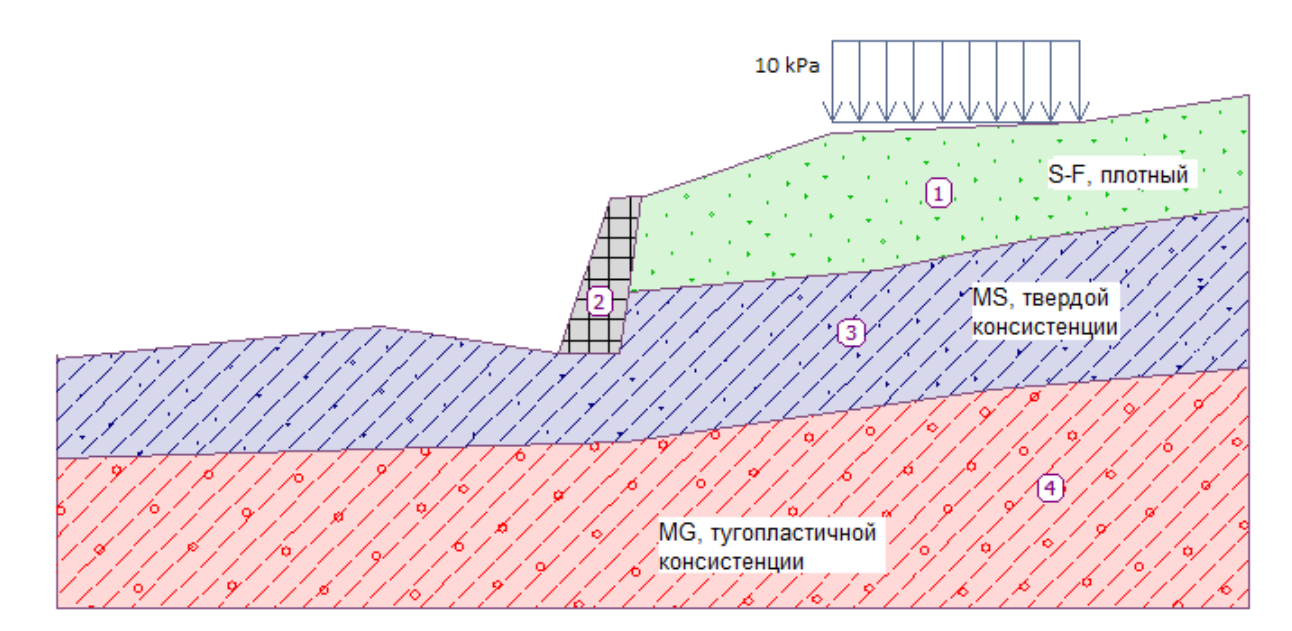

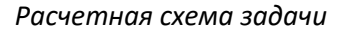

#### Решение

Для решения задачи используется программа GEO5 "Устойчивость откоса". Далее в тексте поясняется каждый шаг решения задачи:

- Расчет № 1: оптимизация круглоцилиндрической поверхности скольжения (Бишоп)
- Расчет № 2: проверка устойчивости откоса различными методами
- Расчет № 3: оптимизация полигональной поверхности скольжения (Спенсер)
- Результат расчета (заключение)

# L 16505

### Ввод геометрии и прочих параметров

Во вкладке «Настройка» нажмите кнопку «Выбрать настройку» и укажите вариант №1 – «Стандарт – коэффициенты запаса».

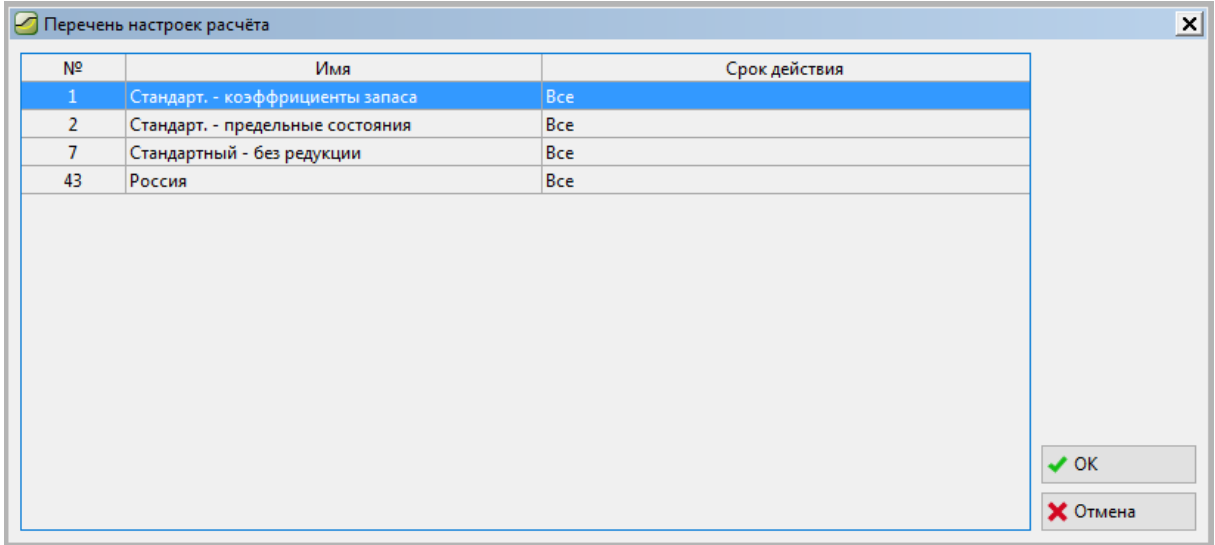

*Диалоговое окно "Перечень настроек расчета"*

Далее во вкладке «Граница контура» нажмите кнопку «Установить диапазоны» и введите диапазон координат как показано на рисунке ниже. «Глубина от самой нижней точки контура» необходима только для визуализации в примере – на ход расчета она не влияет.

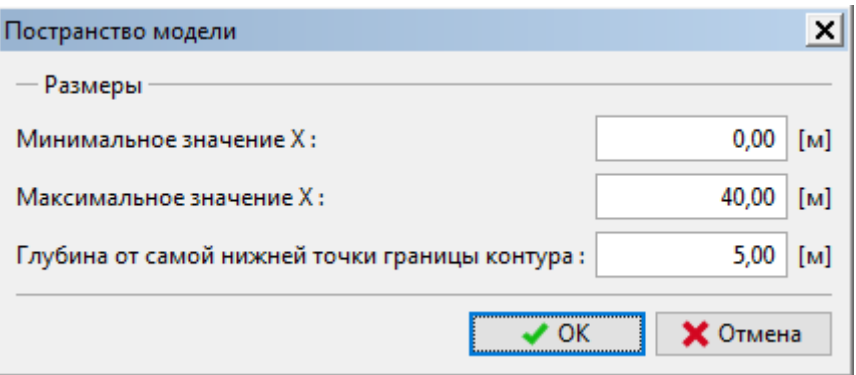

Далее нажмите на кнопку «Добавить границы контура» чтобы смоделировать границы между элементами или, точнее говоря, дневную поверхность, с использованием ниже указанных координат. Для каждой границы введите все точки и нажмите кнопку «ОК Добавь граница контура».

# $C = 6$

40,00

 $4,12$ 

9

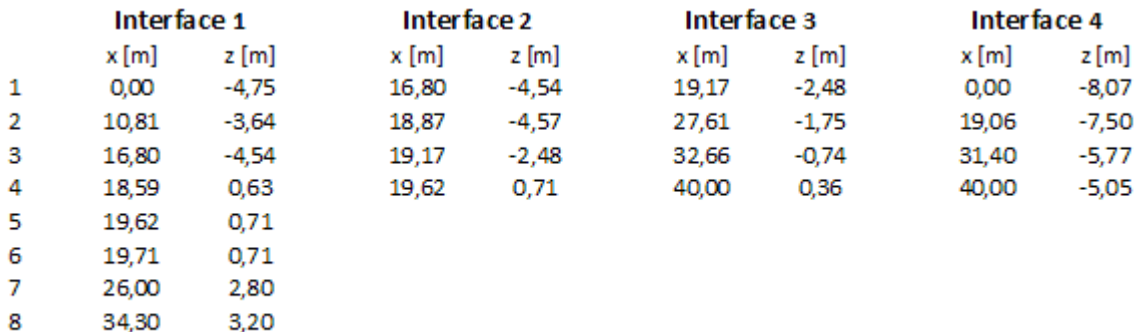

### *Координаты точек каждой границы*

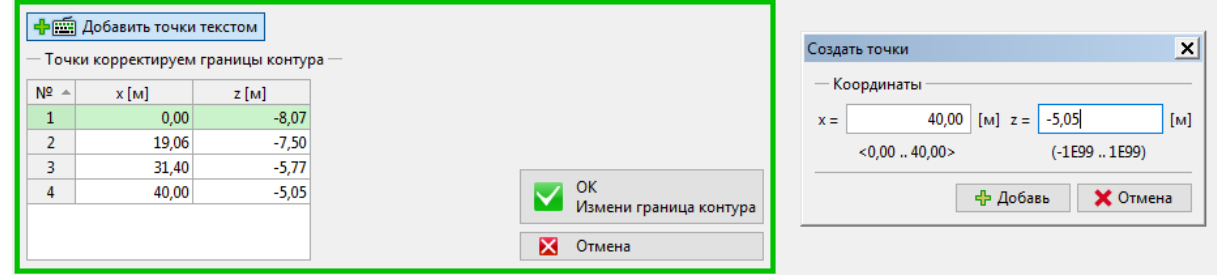

### *Вкладка «Граница контура» - ввод координат точек*

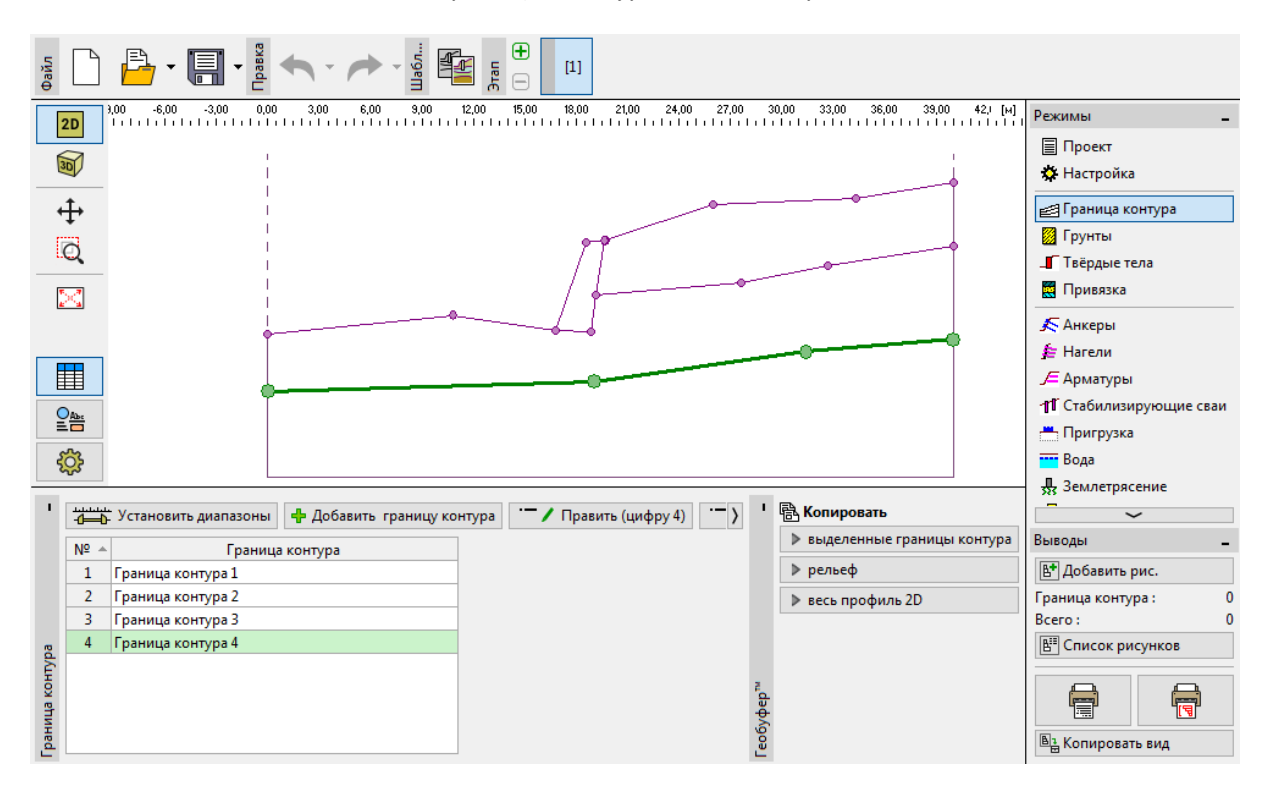

*Вкладка «Граница контура» - добавлены четыре границы*

# **DIGE05**

Далее укажите три разновидности грунта со следующими параметрами во вкладке «Грунты» кнопкой «Добавить». Действующие напряжения для всех элементов принимаются эффективными, слоистость (анизотропия) не учитывается.

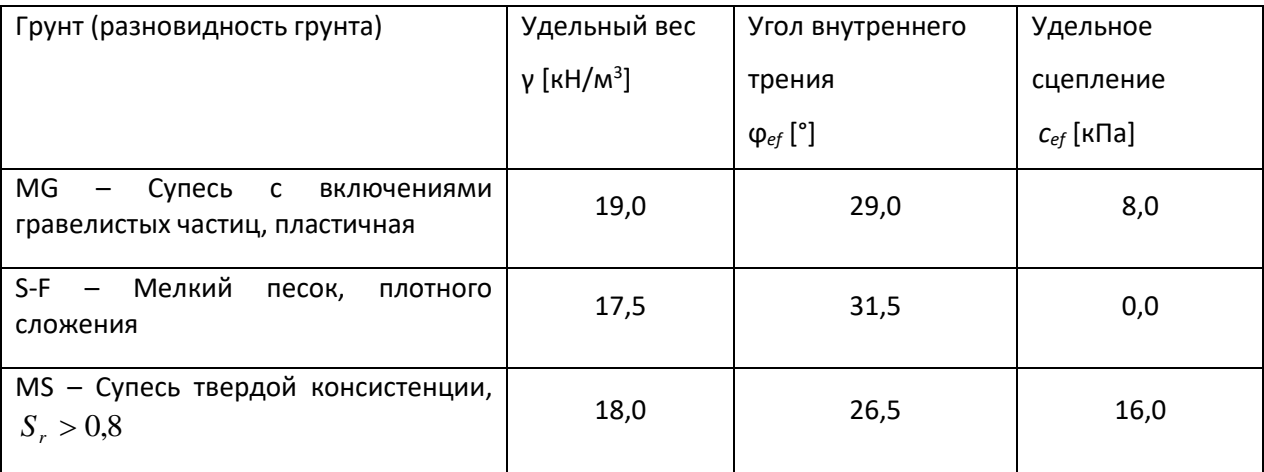

*Таблица параметров грунта*

*Примечание: В этом расчете производится оценка длительной устойчивости откоса. В связи с этим решение выполняется с использованием эффективных параметров сопротивления сдвигу ( ef ef* ,*c ). Слоистость грунтов – ухудшение или различие параметров в каком-то направлении, не учитывается.*

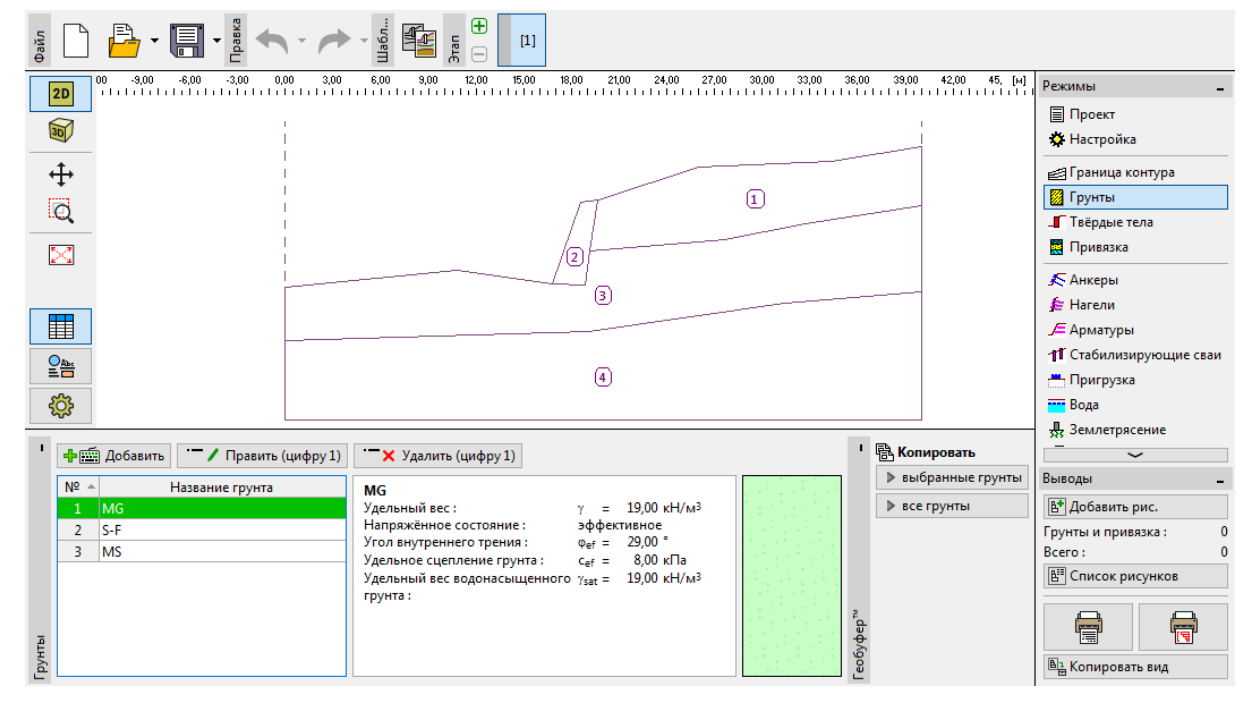

*Вкладка «Грунты» - добавлено 3 новых грунта*

# **DIGE05**

Далее следует перейти во вкладку «Твердые тела». Здесь моделируется гравитационная (массивная) подпорная стенка как твердое тело с собственным весом, γ = 23,0 кH/м<sup>3</sup>. Поверхность скольжения не пересекает этот объект, так как это очень прочная область (более подробная информация представлена в разделе «Справка» - F1).

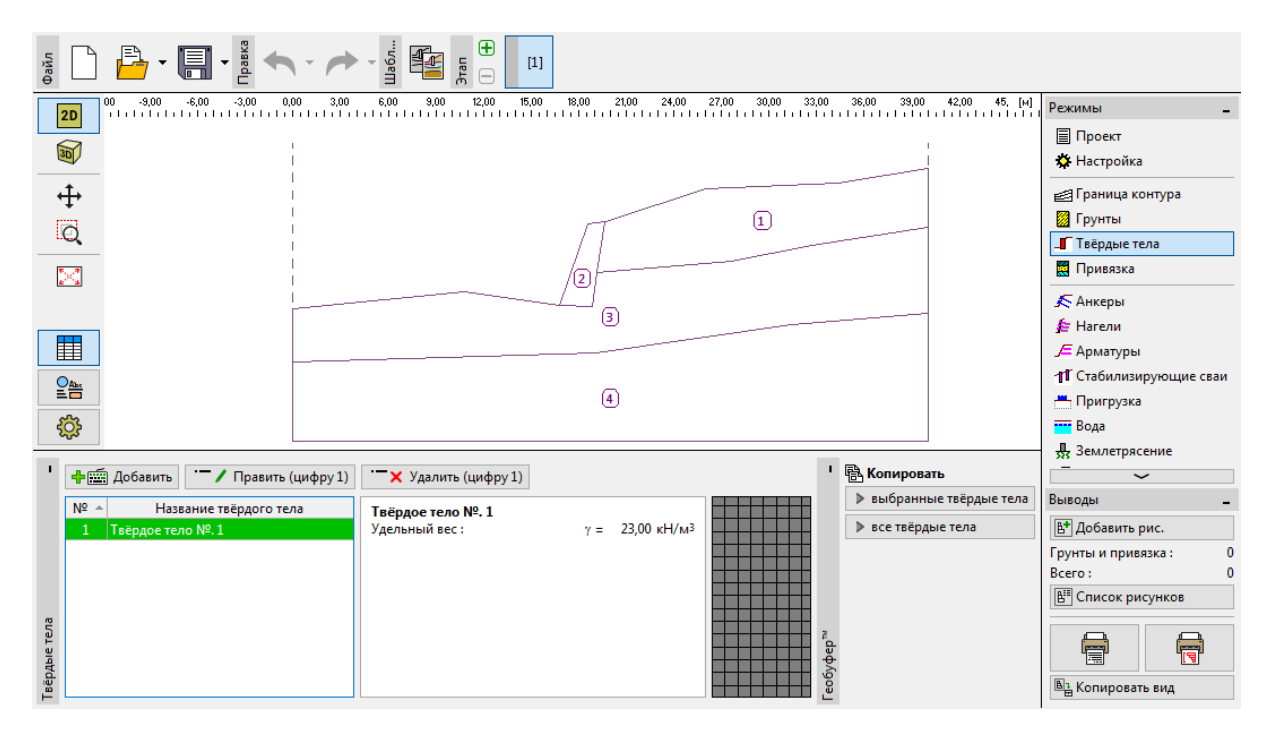

*Вкладка «Твердые тела» - новое твердое тело*

Далее элементам модели присваиваются разновидности грунтов и твердые тела во вкладке «Привязка».

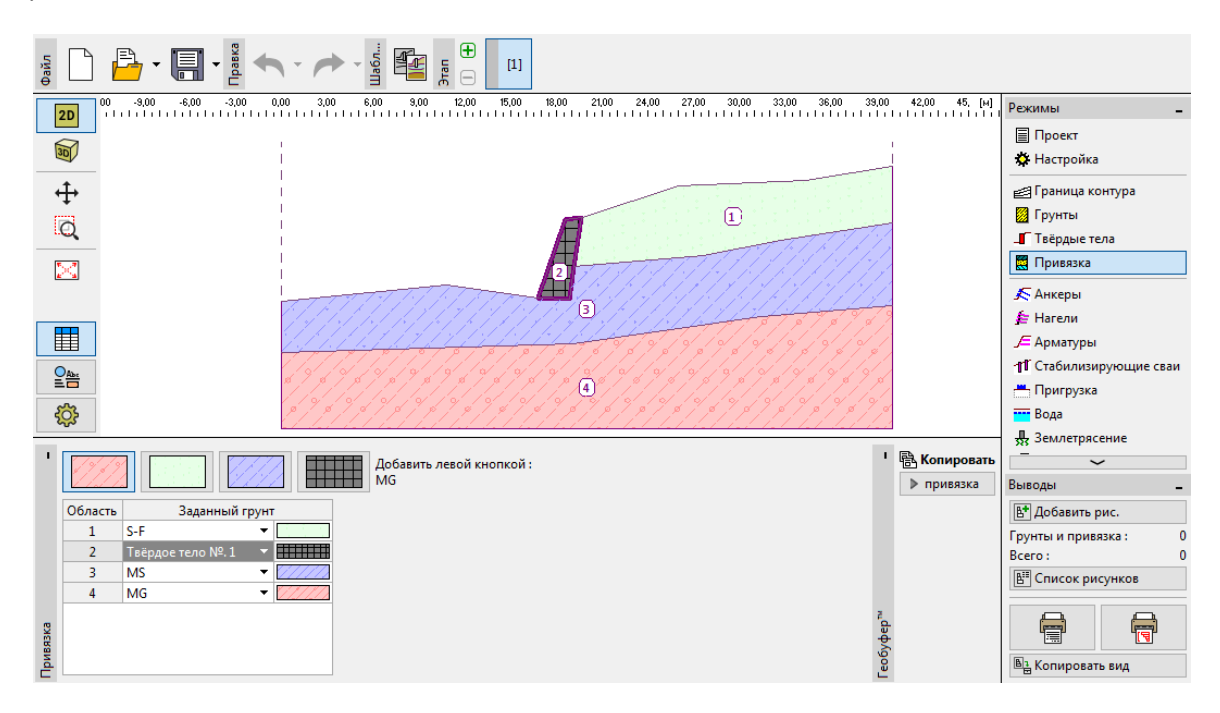

*Вкладка «Привязка»*

# GEOS

На следующем этапе во вкладке «Пригрузка» вводится полосовая пригрузка, которая рассматривается как постоянная и приложена к дневной поверхности.

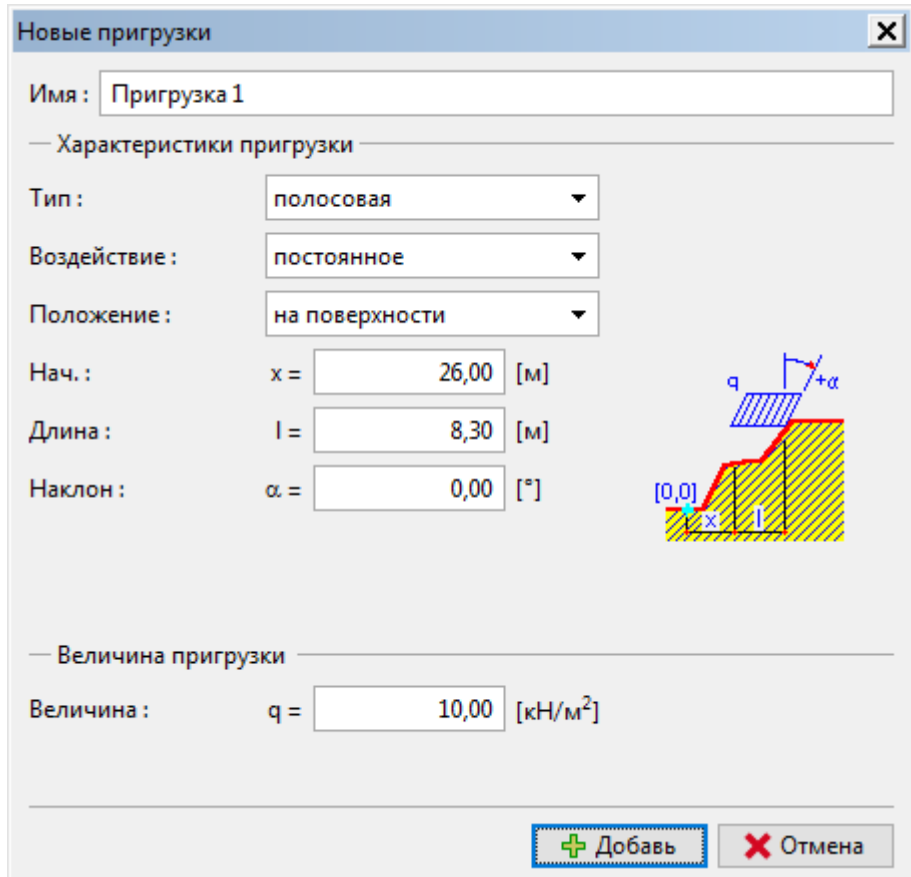

*Диалоговое окно «Новые пригрузки»*

*Примечание: Пригрузка вводится на один метр ширины откоса. Единственное исключение – сосредоточенная пригрузка, в этом случае программа выполняет расчет результата воздействия нагрузки на рассматриваемый профиль. Более подробная информация представлена в разделе Справка (F1).*

Вкладки «Анкеры», «Нагели», «Стабилизирующие сваи», «Арматуры» и «Вода» пропускаются. Вкладка «Землетрясение» не оказывает влияния на данный расчет, так как откос расположен в сейсмически неактивной области.

На вкладке «Настройка этапа» следует указать расчетный случай. В данном случае рассматривается расчетный случай (проектная ситуация) «постоянная».

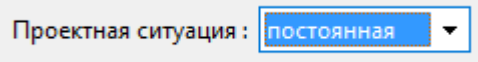

*Вкладка «Настройка этапа»*

# LTGE05

#### Расчет 1 – круглоцилиндрическая поверхность скольжения

Далее следует открыть вкладку «Расчет», где вводится начальное положение поверхности скольжения с помощью координат центра вращения (X, Y) и радиуса, либо с помощью указателя мыши (курсора) – путем указания на границах элементов трех точек, которые пересекает поверхность скольжения.

*Примечание: В связных грунтах поверхности скольжения вращения встречаются чаще всего. Они моделируются круглоцилиндрическими поверхностями. Поверхность используется для определения областей предельного равновесия в рассматриваемом откосе. Для несвязных грунтов при оценке устойчивости откоса следует также выполнять расчет методом полигональных поверхностей (см. раздел Справка – F1)*

После указания начальной поверхности скольжения следует выбрать метод расчета «Бишоп» и указать тип расчета «Оптимизация». Далее выполняется расчет путем нажатия на кнопку «Вычислить».

| $B \cdot B \cdot \frac{1}{2} \leftarrow \rightarrow$<br>夆<br>Шабл.<br>$[1]$<br>Этап                                                                                                    |                                                                                                    |
|----------------------------------------------------------------------------------------------------|----------------------------------------------------------------------------------------------------|
| . 1800 - 1800 - 1800 - 800 - 800 - 000 - 000 - 1000 - 1800 - 1800 - 1800 - 1800 - 1800 - 1800 - 1800 - 1800 - 1<br>- 1900 - 1900 - 1900 - 1900 - 1900 - 1900 - 1900 - 1900 - 1900 - 1900 - 1900 - 1900 - 1900 - 1900 - 1900 - 190<br>2D<br>$\frac{1}{\sqrt{2}}$<br>$\frac{\pi_{\gamma_{\mathcal{M}}}\eta}{\mu^{\gamma_{\mathcal{M}}}}$<br>H<br>9 5 7 p 9 p 9 s 9 d 9 d 9 p 9 p 9 d 9 d 9 d<br>$rac{Q_{\text{Abx}}}{\equiv \square}$<br>सुरेडे                                                                                                    | Режимы<br><b>Проект</b><br>• Настройка<br><b>раница</b> контура<br>7 Грунты<br>Г Твёрдые тела<br>Привязка<br><b>КАНКЕРЫ</b><br>€ Нагели<br><b>E</b> Арматуры<br><b>11</b> Стабилизирующие сваи<br>Пригрузка<br>$T = BoA$ а<br><b>В</b> Землетрясение<br>П <sup>2</sup> Настройка этапа<br><b>J</b> Pacuer |
| Pacver: $\bigoplus$ $\bigoplus$ [1]<br>С © Заменить графически   / Править текст   Х Удалить   С ) Преобразовать в полигон<br>• Подробные результаты<br>Поверхность скольжения: круглоцил. ▼<br>嗯<br>- Параметры расчета<br>Круглоцилиндрическая поверхность скольжения<br>Проверка устойчивости откоса (Bishop)<br>Вычис.<br>$F_a = 322,43$ KH/M<br>Суммирование активных сил:<br>$18,01$ [M]<br>$5,10$ [M]<br><b>Bishop</b><br>Метод:<br>Центр:<br>۰<br>$z =$<br>$x =$<br>Суммирование пассивных сил: F <sub>p</sub> = 578,00 кH/м<br>$9,72$ [M]<br>Тип расчета: Оптимизация<br>$M_a = 3134.03$ KHM/M<br>Радиус: $R =$<br>Оползневый момент:<br>۰<br>Удерживающий момент:<br>$M_p = 5618.17$ KHM/M<br>$-10,75$ [°]<br>$76,74$ [°]<br>Ограничение не задано<br>Углы:<br>$\alpha_1 =$<br>$\alpha_2 =$<br>Коэффициент запаса = 1,79 > 1,50<br>Устойчивость откоса ПОДХОДИТ<br>Pacuër | Выводы<br><b>В<sup>+</sup> Добавить рис.</b><br>Расчёт:<br>Bcero:<br><b>В<sup>11</sup></b> Список рисунков<br>骨<br>Ē<br><b>Ва Копировать вид</b>                                                                                                    |

*Вкладка «Расчет» - Бишоп – оптимизация круглоцилиндрической поверхности скольжения*

*Примечание: Оптимизация заключается в определении круглоцилиндрической поверхности скольжения с наименьшей устойчивостью – критической поверхности. Оптимизация круглоцилиндрических поверхностей в программе «Устойчивость откоса» рассматривает весь откос в целом и очень надежна. Таким образом может быть получен одинаковый результат независимо от начального положения поверхности.*

Степень устойчивости для критической поверхности скольжения, полученная методом Бишопа, удовлетворительна (SF = 1,79 > SF = 1,5).

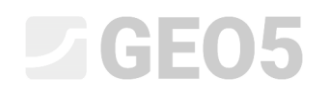

### Расчет 2 – сопоставление различных методов расчета

Теперь следует добавить еще один расчет на панель в верхнем левом углу вкладки «Расчет».

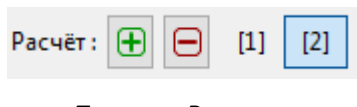

*Панель «Расчет»*

Далее тип расчета следует изменить на «Стандарт» и выбрать в качестве метода «Все методы». Нажмите кнопку «Вычислить».

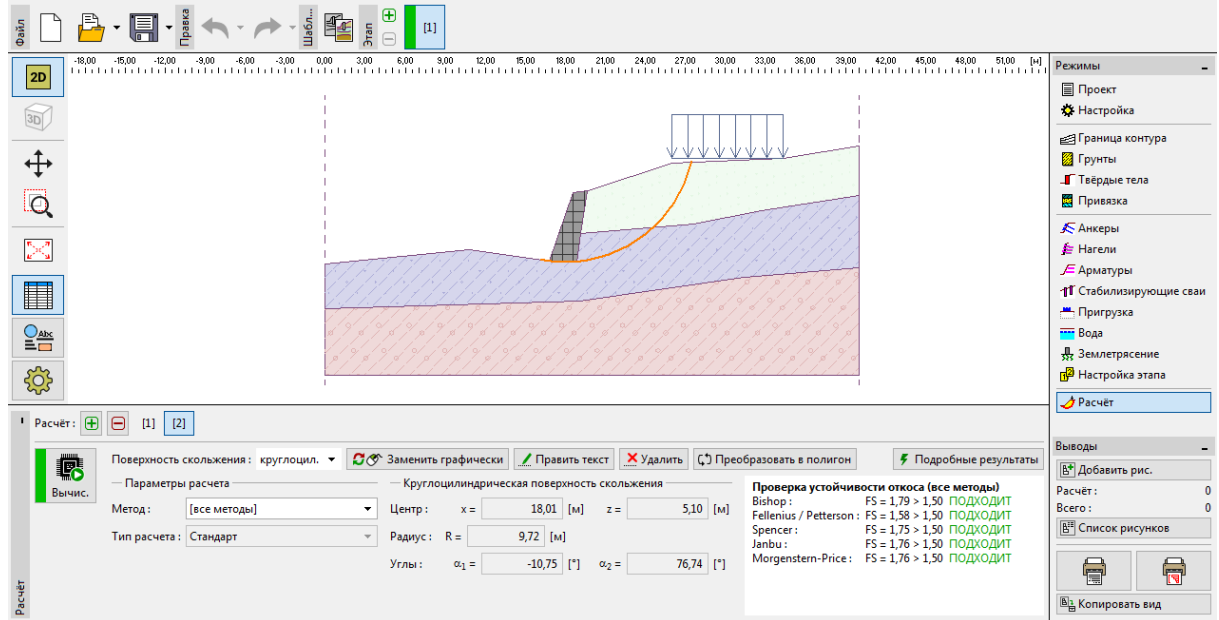

*Вкладка «Расчет» - Все методы – стандартный тип расчета*

*Примечание: С использованием данной процедуры расчеты поверхности скольжения каждым из методов соотносятся с критической поверхностью скольжения из предыдущего шага расчета с использованием метода Бишопа. Для лучшего результата пользователю следует выбрать метод и выполнить оптимизацию поверхности скольжения.*

*Примечание: Выбор метода расчета зависит от опыта пользователя. Наиболее популярными методами являются методы отсеков, среди которых чаще других используется метод Бишопа. Данный метод дает консервативный результат.*

*Для закрепленных или заанкеренных откосов предпочтительны прочие точные (строгие) методы (Янбу, Спенсер или Моргенштерн-Прайс). Эти более строгие методы удовлетворяют условиям устойчивости и лучше описывают поведение реального откоса.*

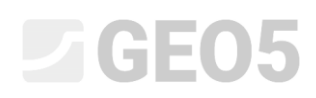

*Не требуется (и неправильно) выполнять расчет откоса всеми доступными методами. Например, шведский метод Феллениуса-Петерсона дает очень консервативный результат, и коэффициент запаса может оказаться нереалистично низким. Однако, так как данный метод хорошо известен и в некоторых странах обязателен при расчете откосов, он так же включен в программный комплекс GEO5.*

### Расчет 3 – полигональная поверхность скольжения

На последнем шаге добавляется еще один расчет, и исходная круглоцилиндрическая поверхность скольжения преобразуется в полигональную с помощью кнопки «Преобразовать в полигон». Необходимо ввести подходящее количество сегментов – в данном случае 5.

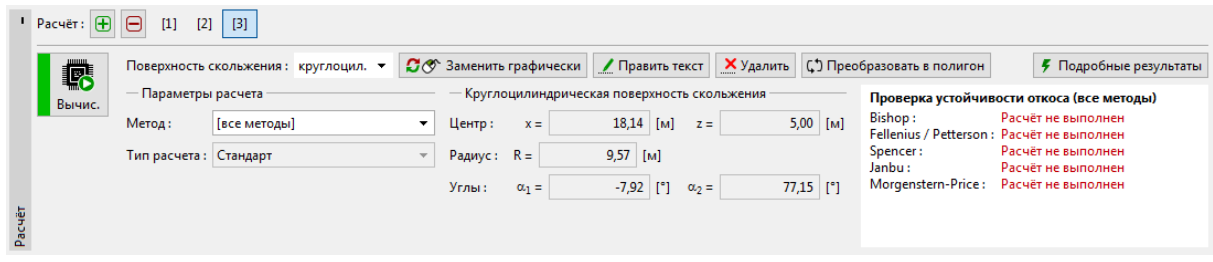

*Вкладка «Расчет» - преобразование в полигональную поверхность*

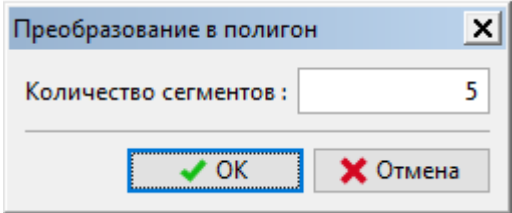

*Диалоговое окно «Преобразование в полигон»*

В качестве метода расчета следует выбрать «Спенсер», тип расчета - «Оптимизация», и выполнить расчет.

# L 16505

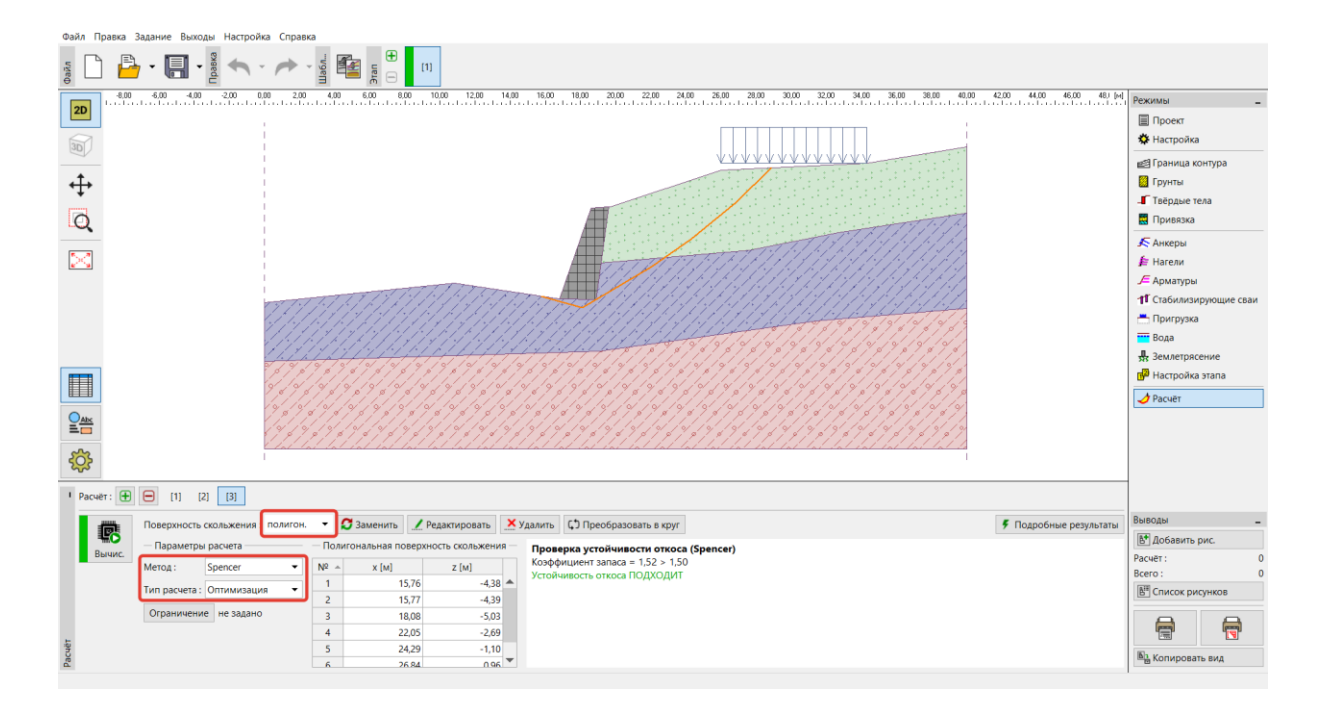

*Вкладка «Расчет» - Спенсер – оптимизация полигональной поверхности скольжения*

Значения уровня устойчивости откоса для полигональной поверхности скольжения удовлетворительные (SF = 1,54 > SF = 1,5).

*Примечание: Оптимизация полигональной поверхности скольжения — это последовательный процесс, зависящий от положения начальной поверхности скольжения. Это означает, что предпочтительнее выполнить несколько расчетов с различными начальными поверхностями скольжения и различным количеством сегментов. Оптимизация полигональной поверхности скольжения также зависит от локальных минимумом коэффициента устойчивости. Это означает, что необходимо найти фактическое положение критической поверхности. Иногда эффективнее для пользователя бывает задать исходное положение полигональной поверхности, близкое по форме и положению к оптимизированной круглоцилиндрической поверхности.*

# L 16505

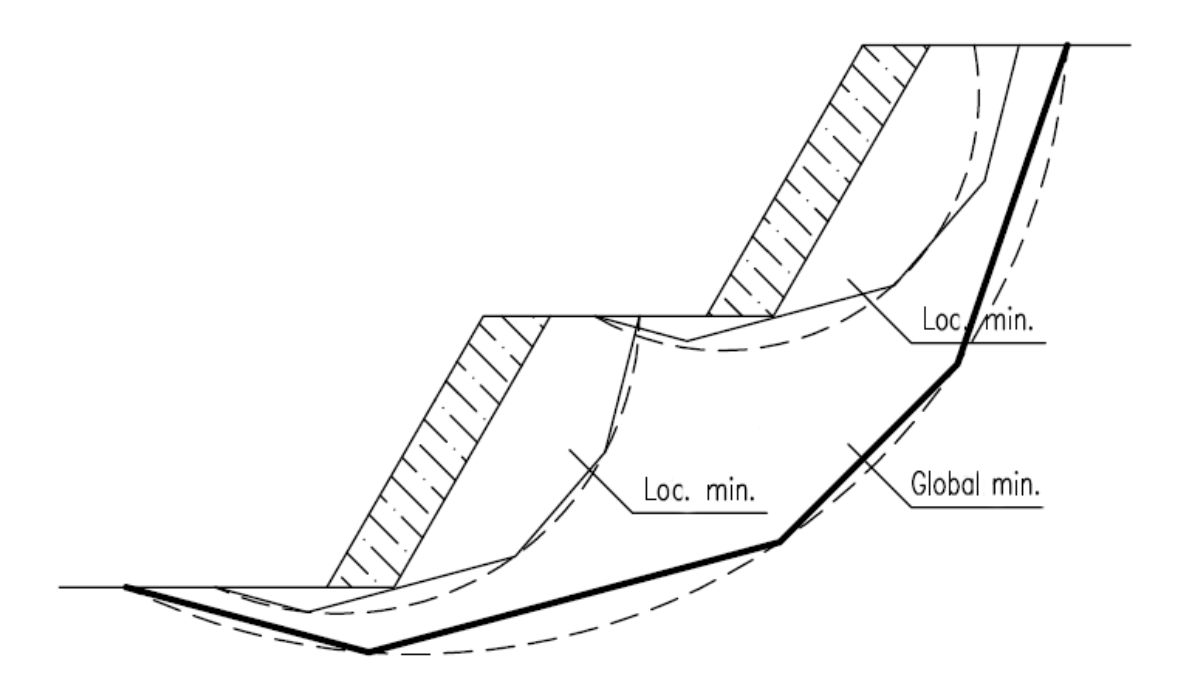

*Локальные минимумы – полигональные и круглоцилиндрические поверхности скольжения*

*Примечание: Мы часто получаем жалобы от пользователей о том, что поверхность скольжения «исчезла» после оптимизации. Для несвязных грунтов, где cef = 0 кПа критическая поверхность скольжения совпадает с наиболее наклоненной линией поверхности откоса. В этом случае, пользователю следует изменить параметры грунта, или ввести ограничения на возможное положение поверхности скольжения.*

### Заключение

Устойчивость откоса после оптимизации составила:

- Бишоп (круглоцилиндрическая поверхность оптимизация: SF=1,79 > SF=1,5 УДОВЛЕТВОРИТЕЛЬНО
- Спенсер (полигональная поверхность оптимизация): SF=1,54 > SF=1,5 УДОВЛЕТВОРИТЕЛЬНО

Проектируемый откос с массивной подпорной стенкой удовлетворяет требованиям устойчивости.